# Étude de signes avec Casyopée Fiche élève

## Séance 2 : Tableaux de signes

### NOM :

*Ce TD utilise le logiciel Casyopée. Complétez la feuille que vous rendrez à la fin de la séance.* 

#### **I. Etude graphique**

Dans chacun des exemples suivants, représentez les fonctions f, g et p avec  $p(x) = f(x) \times g(x)$ Puis, par lecture graphique, donnez le tableau de signes de p.

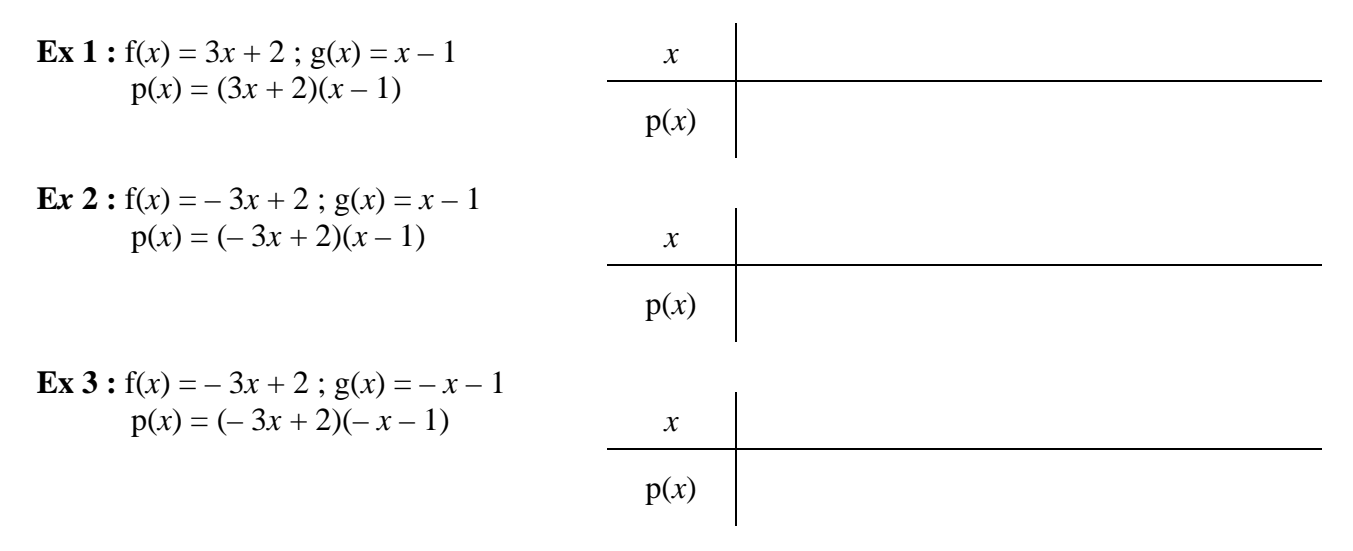

Quelles conjectures pouvez-vous faire sur le signe d'un produit de deux fonctions affines ?

Expérimentez la conjecture sur deux cas de votre choix : **Ex 4 :**  $f(x) =$  ;  $g(x) =$  $p(x) =$ 

**Ex 5 :**  $f(x) =$  ;  $g(x) =$  $p(x) =$ 

A ce stade, réécrivez les conjectures si nécessaire.

**Ex 6 :** Donnez le tableau de signes de p pour  $f(x) = -4x - 8$  et  $g(x) = x + 2$ 

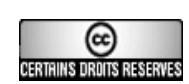

Avez-vous des remarques ?

### **II. Vers une méthode.**

1°) En reprenant trois des exemples précédents, utilisez le logiciel pour déterminer les zéros de f et g et pour remplir le tableau de signes de f, g et p.

Utilisation de Casyopée :

- $\triangleright$  Sélectionner la fonction
- Dans le menu *Calculer*, choisir *zéros* (accepter de mettre la valeur dans la liste)
- Dans le menu *Justifier* choisir *Signe* puis (dans ce cas) *affine* (ou *produit*) puis *évaluer*.

2°) Ecrivez une méthode pour établir le tableau de signes de  $(x + 4)(4x + 1)$ :

Donnez le tableau de signes de  $(x + 4)(4x + 1)$ :

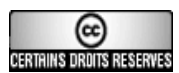